# WORK ORDER WEBSITE

Brightview Connect

hoa.brightview.com

### • Visit:.hoa.brightview.com

 $\leftarrow$   $\rightarrow$  $\mathcal{C}$ hoa.brightview.com  $or$   $\varphi$  $\triangle$  $\frac{1}{2}$  large file  $\frac{1}{2}$  Evergreen East Intra... Company Links Register Log In **BrightVi** 

## **BrightView HOA Connect**

Welcome to BrightView's client portal for Homeowner Association (HOA) property managers, board members and residents. Here you can submit and track requests for landscape service in your community, and see announcements related to landscaping services designated by your HOA. To request a BrightView HOA Connect user account, please contact your property manager or HOA representative.

### • Click Register

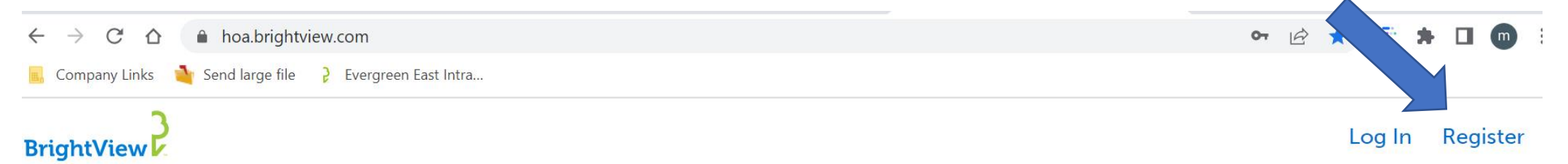

## **BrightView HOA Connect**

Welcome to BrightView's client portal for Homeowner Association (HOA) property managers, board members and residents. Here you can submit and track requests for landscape service in your community, and see announcements related to landscaping services designated by your HOA. To request a BrightView HOA Connect user account, please contact your property manager or HOA representative.

### • Insert unique community code: HammockReserve2022

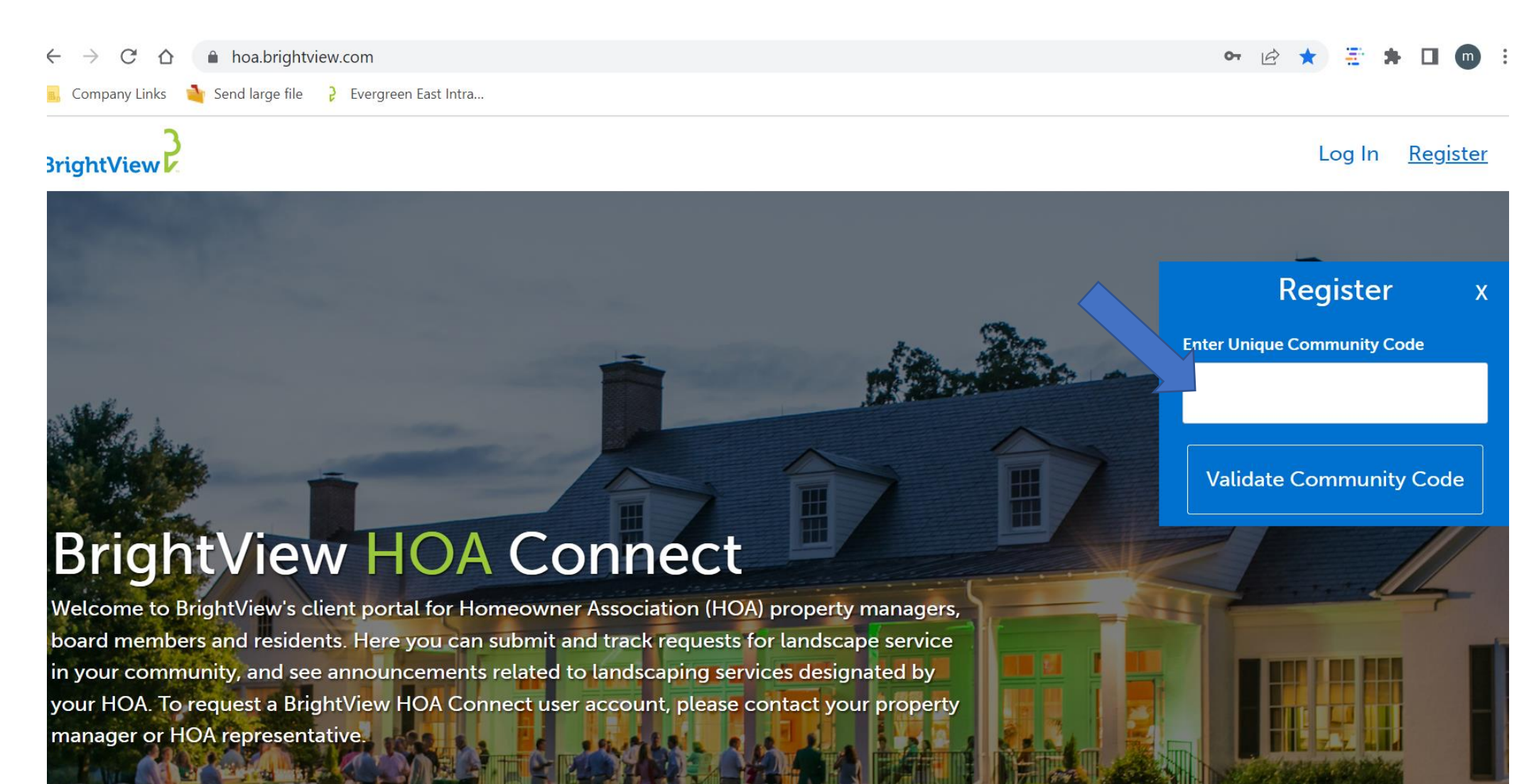

## • Fill in Information

**BrightView** 

### Log In Register

 $\mathbf{x}$ 

### Register

## **BrightView HOA Connect**

Welcome to BrightView's client portal for Homeowner Association (HOA) property managers, board members and residents. Here you can submit and track requests for landscape service in your community, and see announcements related to landscaping services designated by your HOA. To request a BrightView HOA Connect user account, please contact your property manager or HOA representative.

**First Name\***  $\mathcal{R}$ **Last Name\***  $\left( \mathsf{R}\right)$ Email \*  $\circledR$ Password \*  $\bigcirc$ 

Confirm password \*

## • Fill in Information

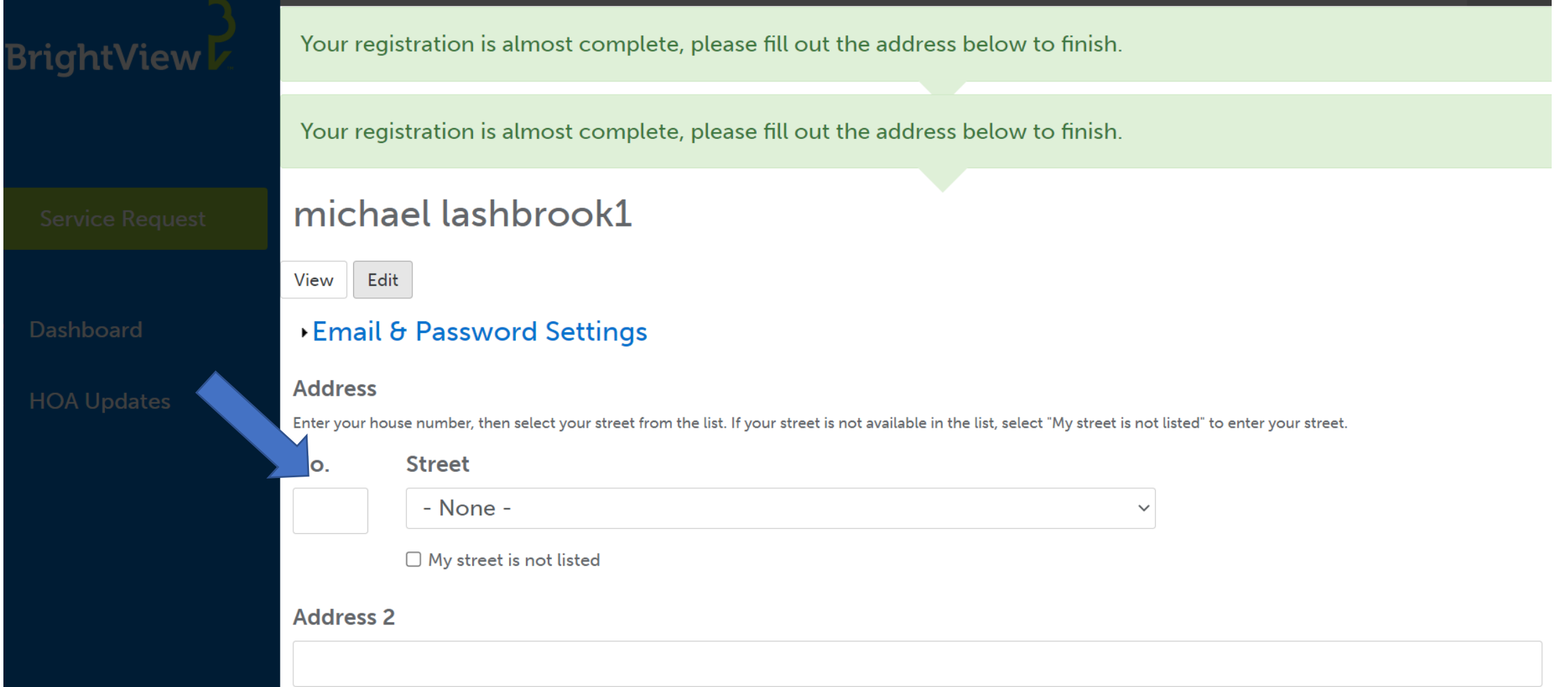

## • Understanding Dashboard

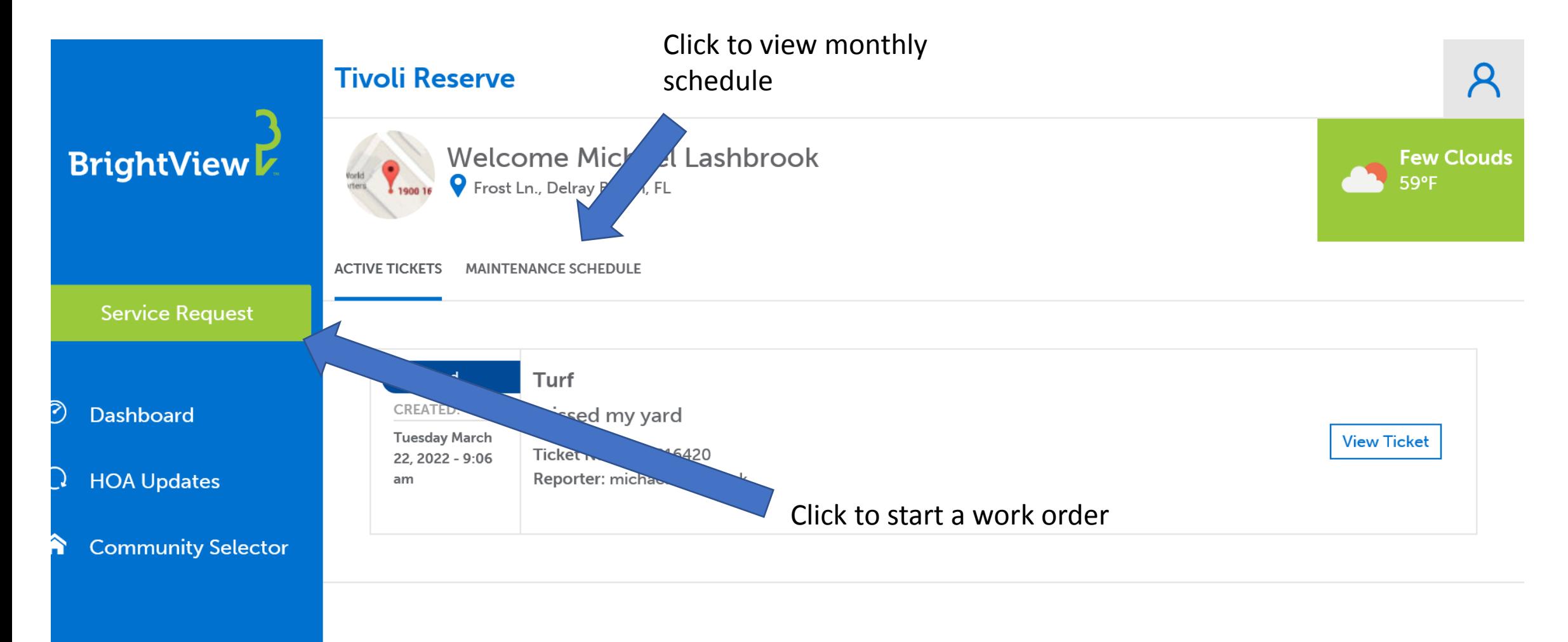

### • Service request: Select a category

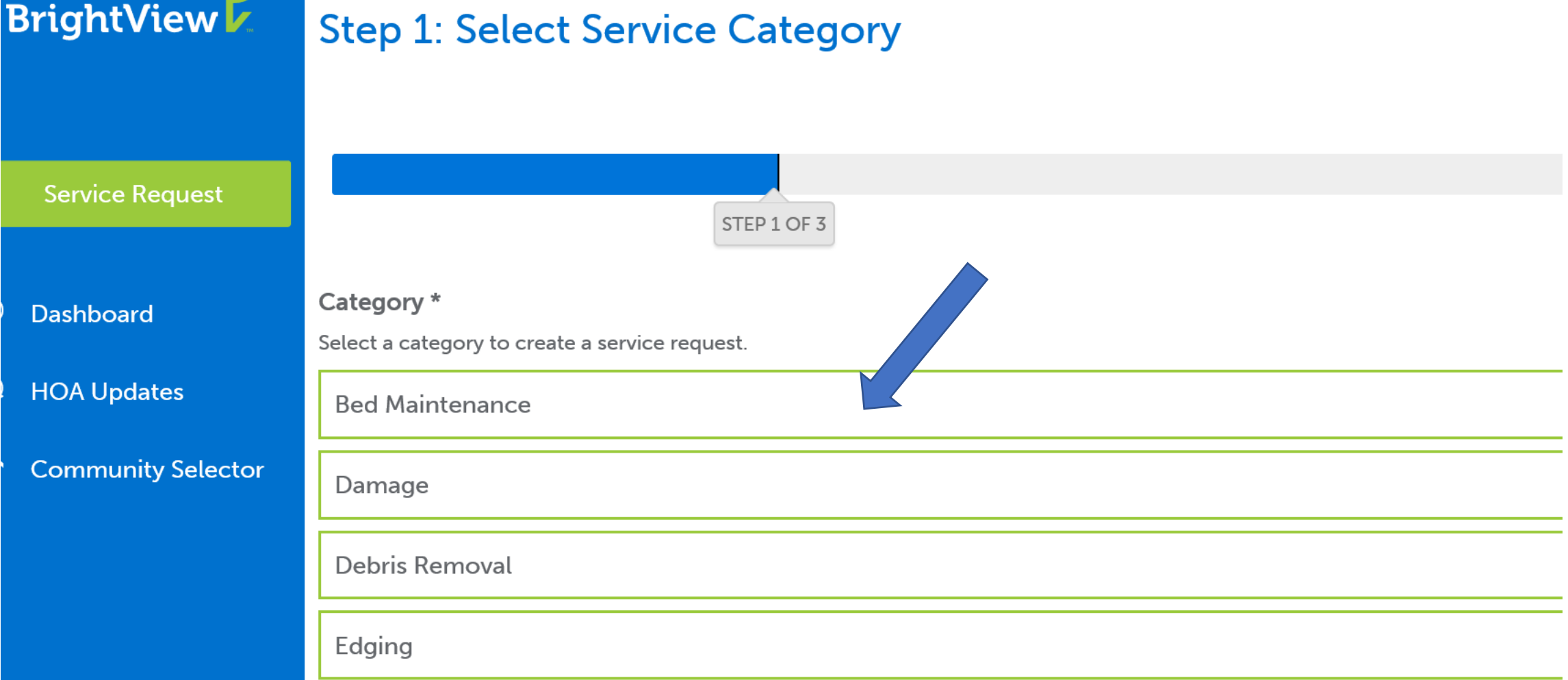

### • Service request: Input description

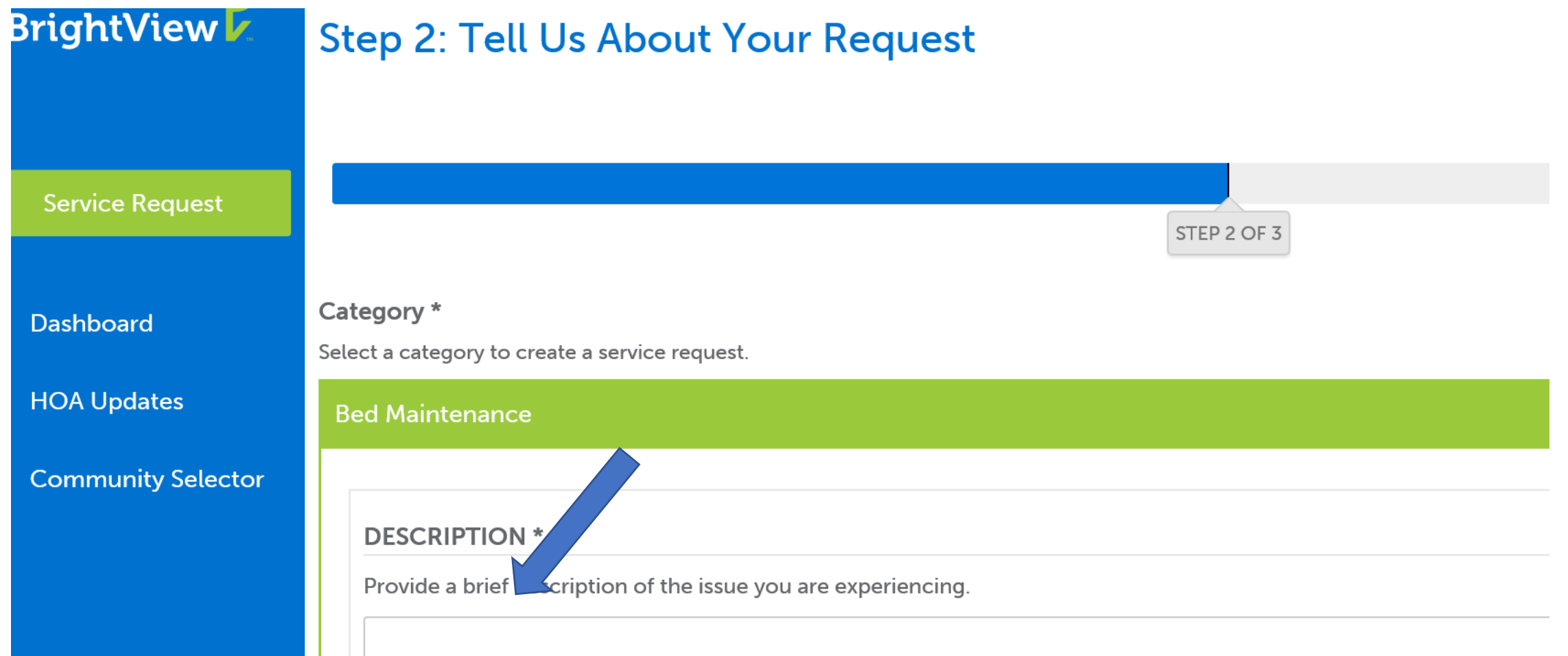

• Service request: Review Request

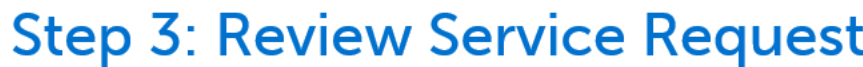

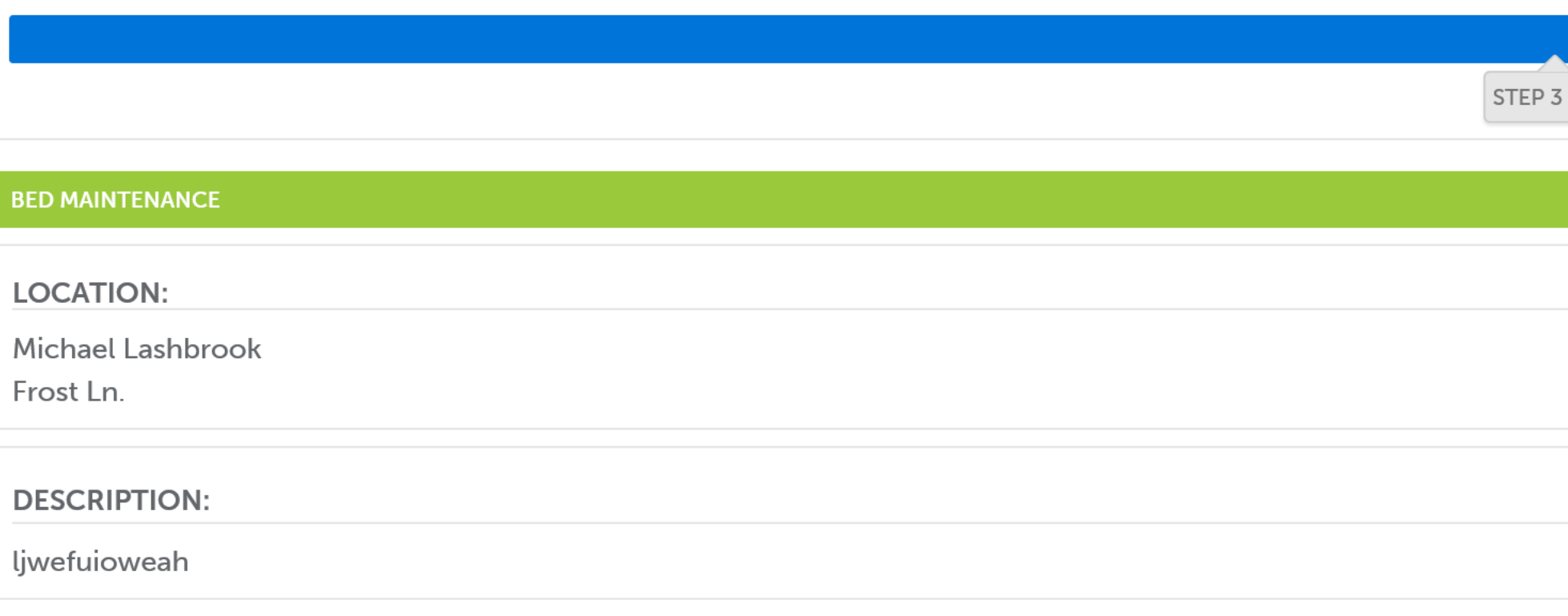